## <span id="page-0-0"></span>**Overview**

The main menu is where you can access everything from basic file operations and display options, to more advanced features such as terrain and level editing tools and AI settings.

Many of these commands can also be executed the ToolBar and also by using keyboard shortcuts.

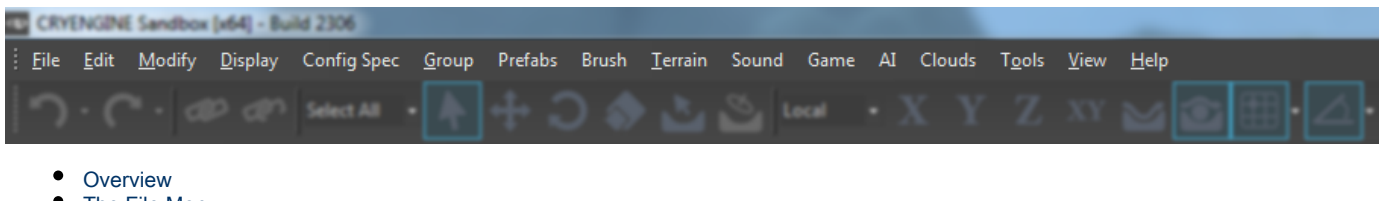

- [The File Menu](#page-0-1)
- [The Edit Menu](#page-1-0)
- [The Modify Menu](#page-2-0)
- [The Display Menu](#page-3-0)
- [The Config Spec Menu](#page-4-0)
- $\bullet$ [The Group Menu](#page-5-0)
- $\bullet$ [The Prefabs Menu](#page-5-1)
- [The Terrain Menu](#page-6-0)
- [The Audio Menu](#page-6-1)
- [The Game Menu](#page-6-2)
- [The AI Menu](#page-7-0)
- [The Tools Menu](#page-7-1)
- [The View Menu](#page-8-0)
- [The Help Menu](#page-9-0)

## <span id="page-0-1"></span>The File Menu

The File menu includes commands related to the handling of files such as open and save level file, show log file, and a list of recently loaded levels.

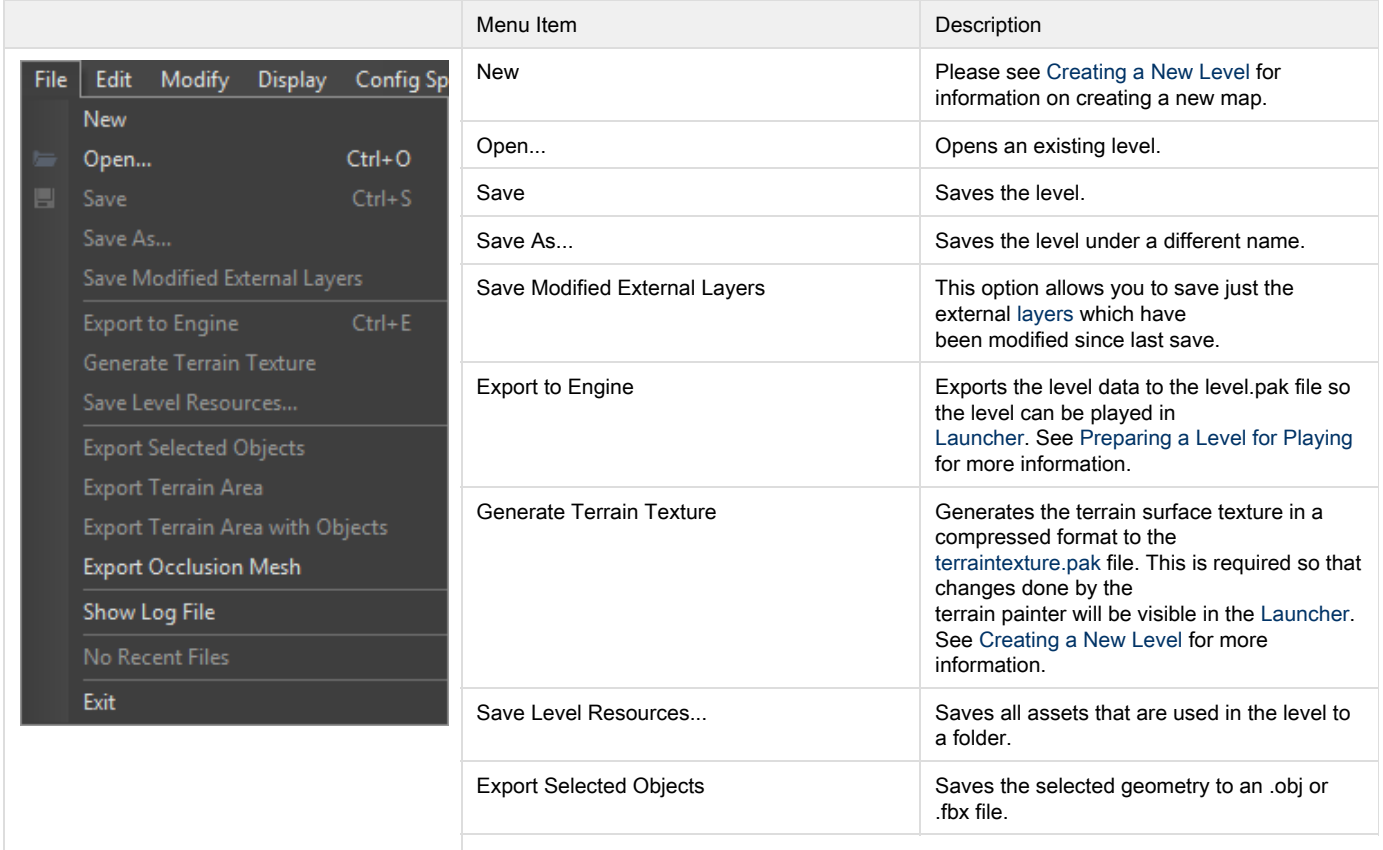

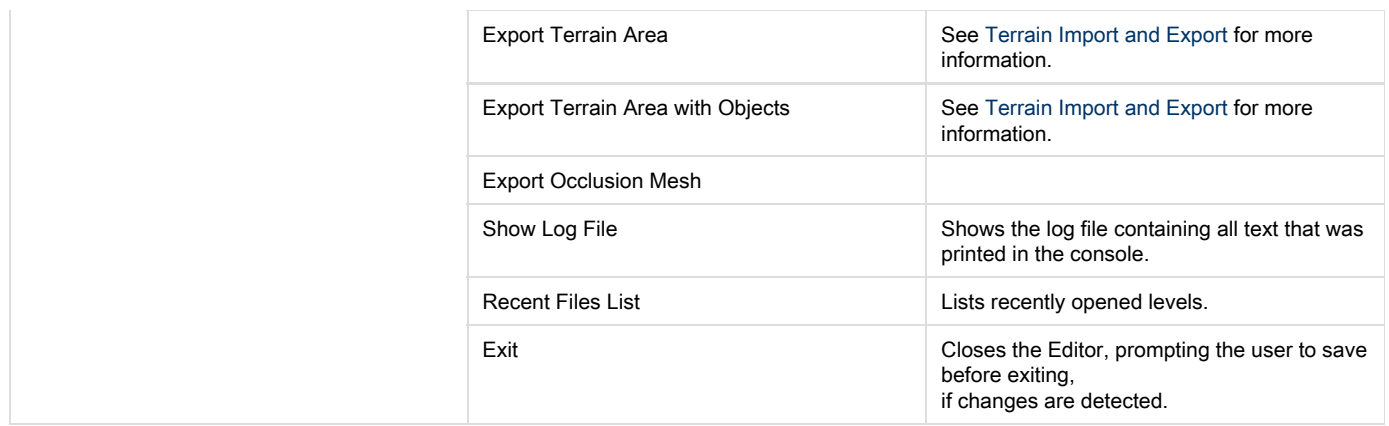

## <span id="page-1-0"></span>The Edit Menu

Edit |  $N$ 

Del  $Clo$ 

Nex

The Edit menu contains commands related to object manipulation and selection.

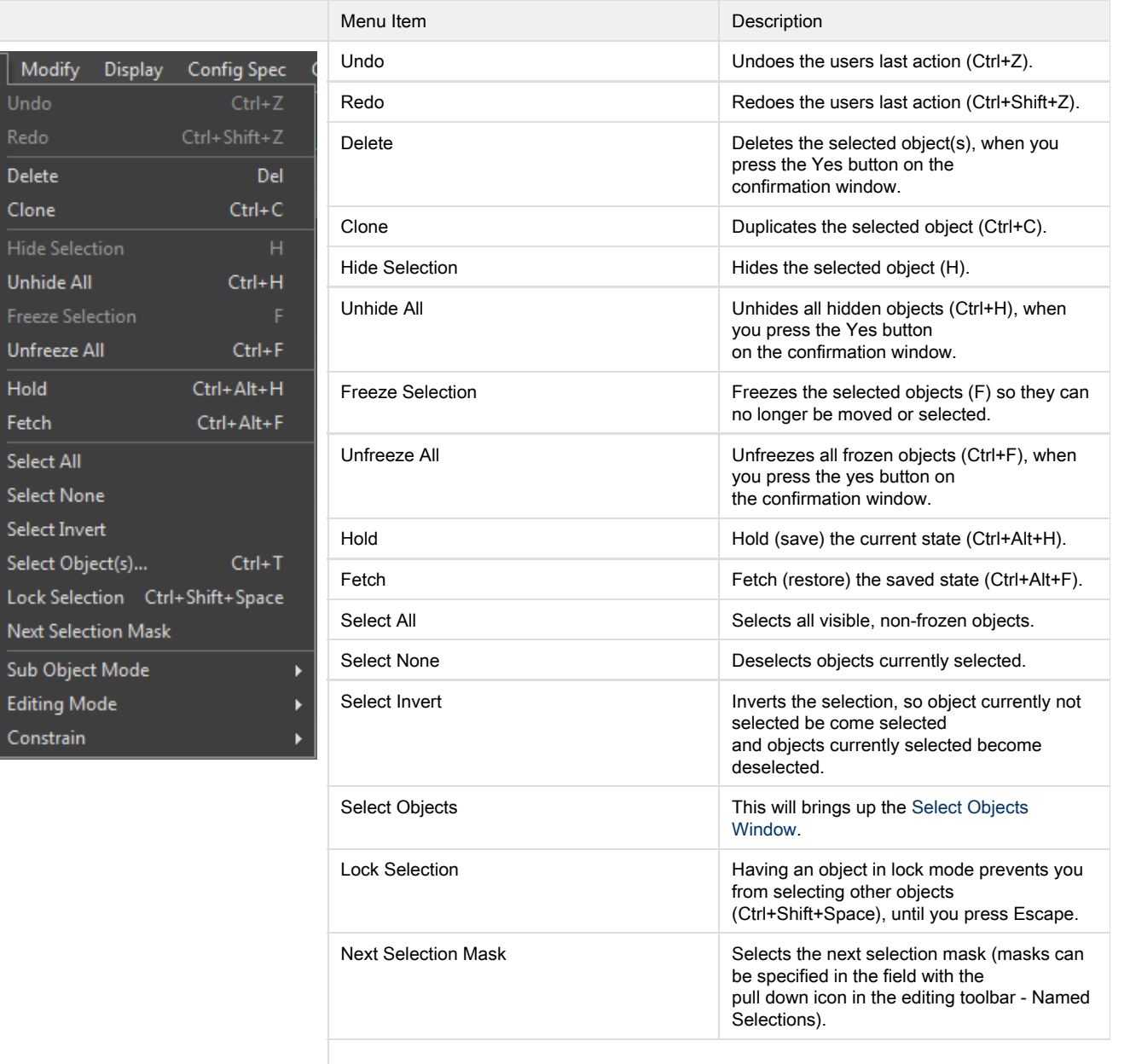

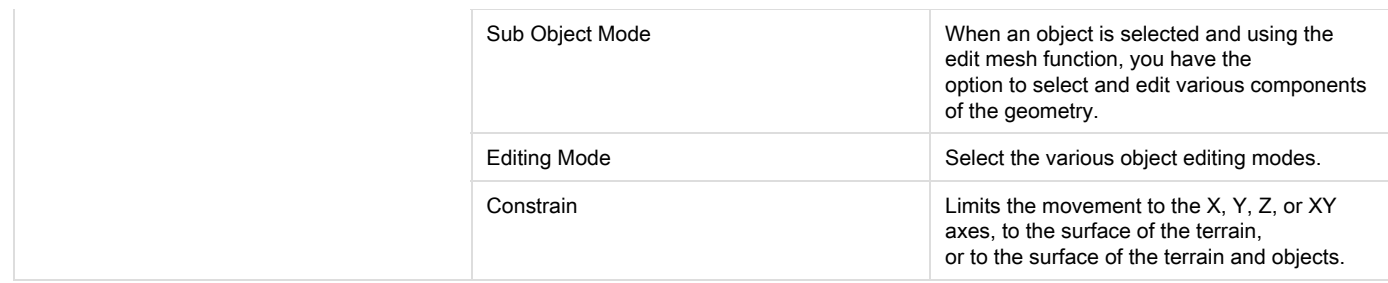

## <span id="page-2-0"></span>The Modify Menu

The Modify menu is where you will find commands used to modify and change attributes and properties such as height and alignment and material of objects and entities.

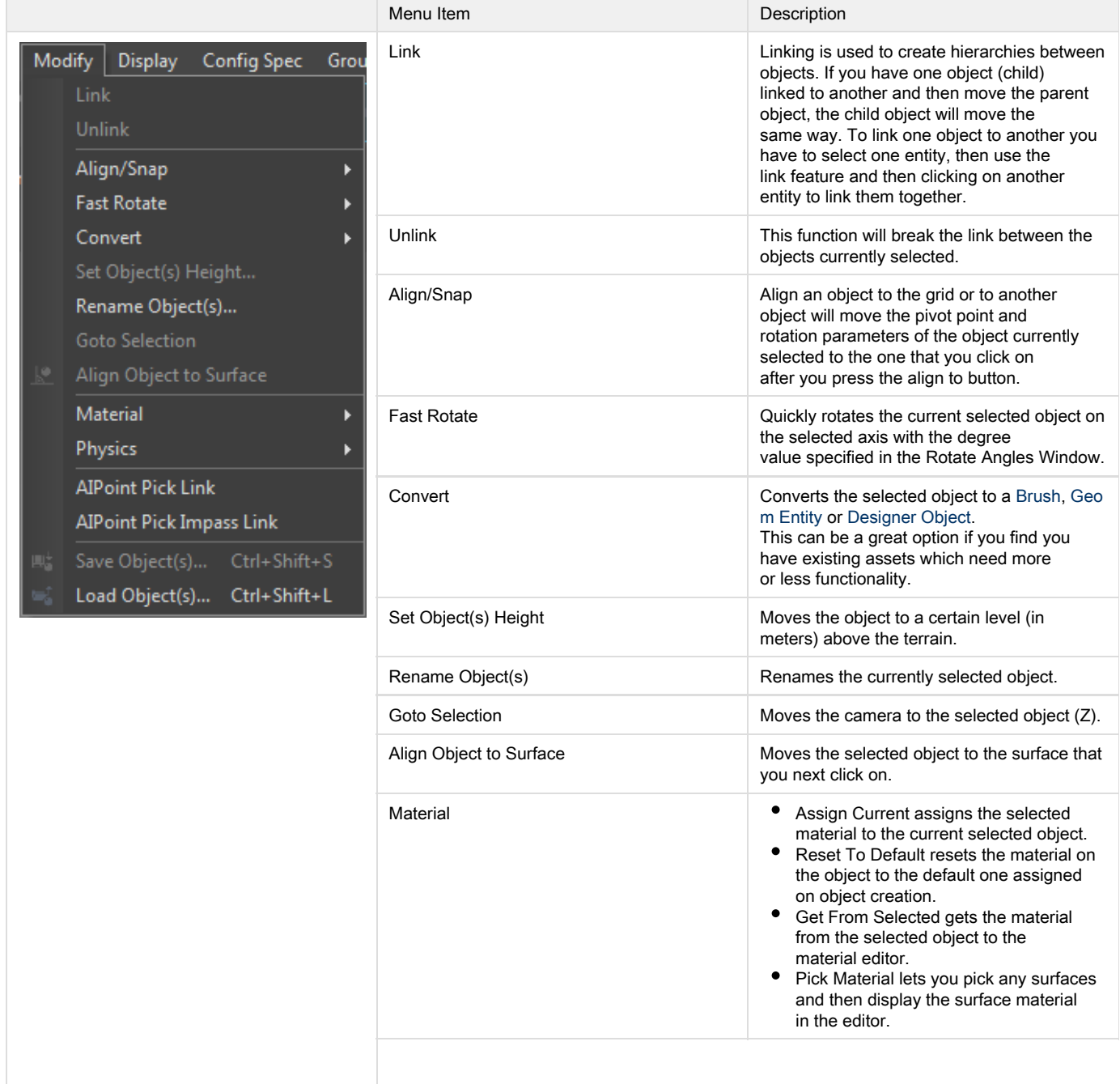

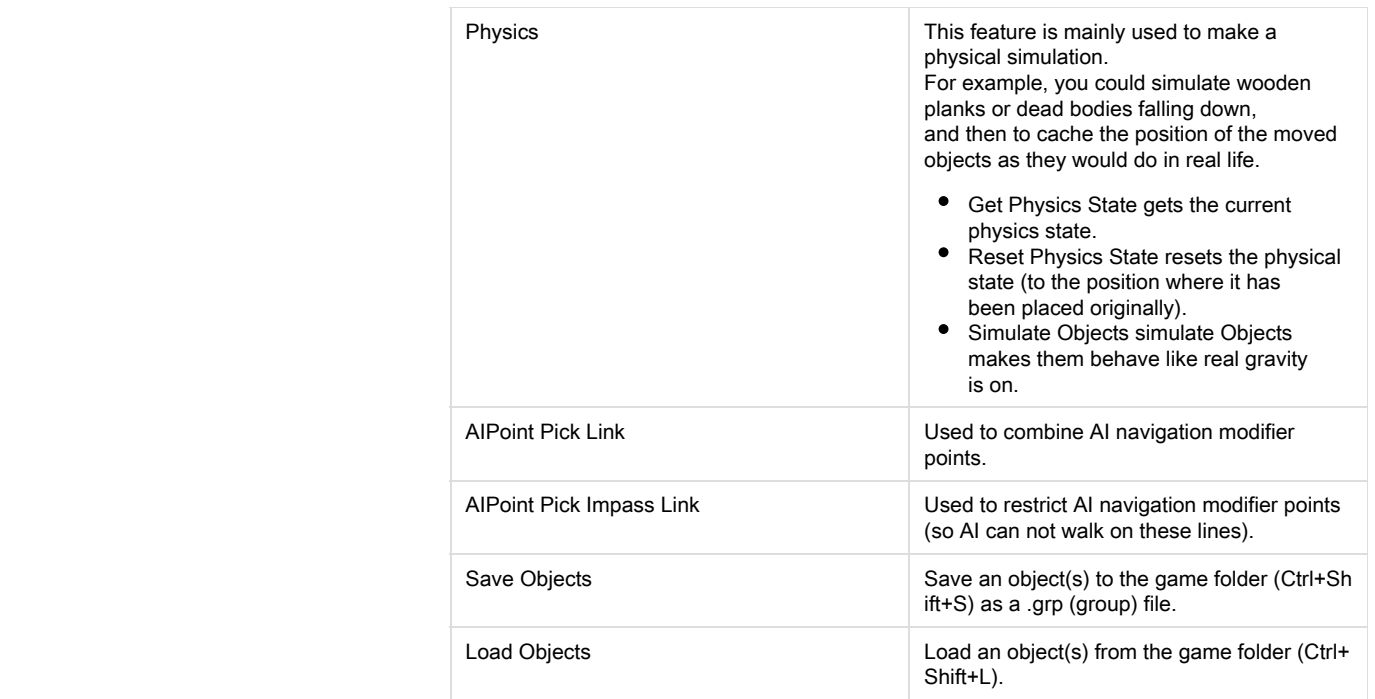

# <span id="page-3-0"></span>The Display Menu

The Display menu enables the user to toggle display features which will aid in level design, entity placement and object manipulation.

Other commands such as Remember/Goto Location and viewport navigation speed, can also be accessed from the Display menu.

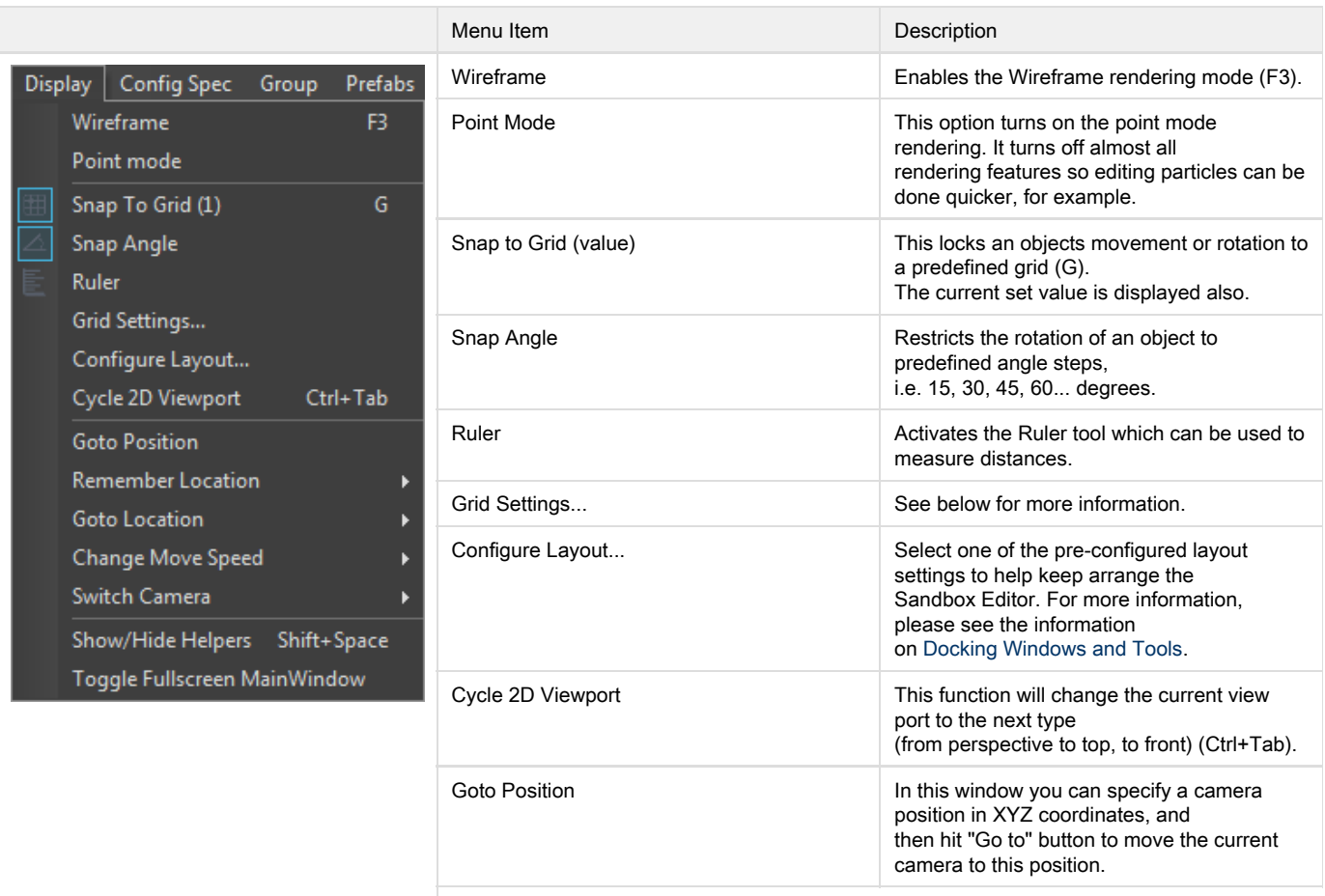

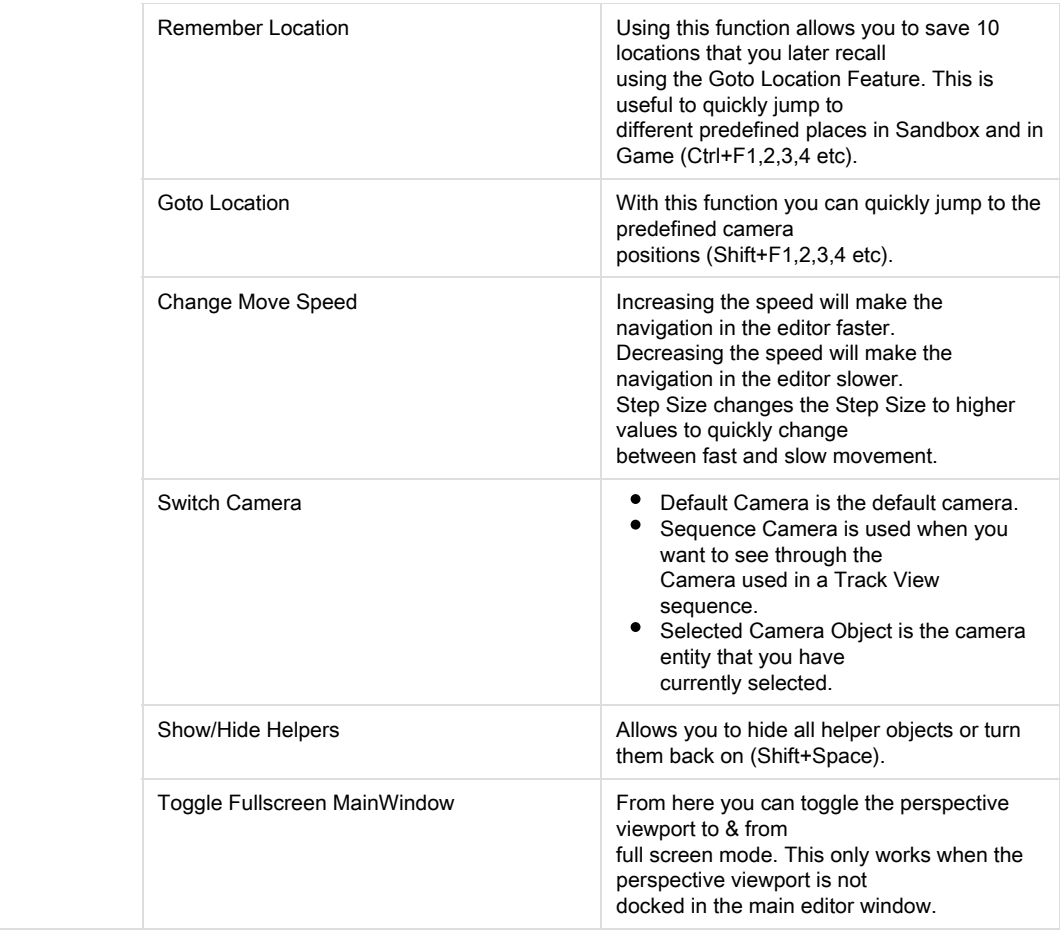

#### Grid Settings

Use the Grid/Snap settings dialog box to define Grid settings, Angle Snapping values, the sizes of the construction plane and snap markers.

<span id="page-4-0"></span>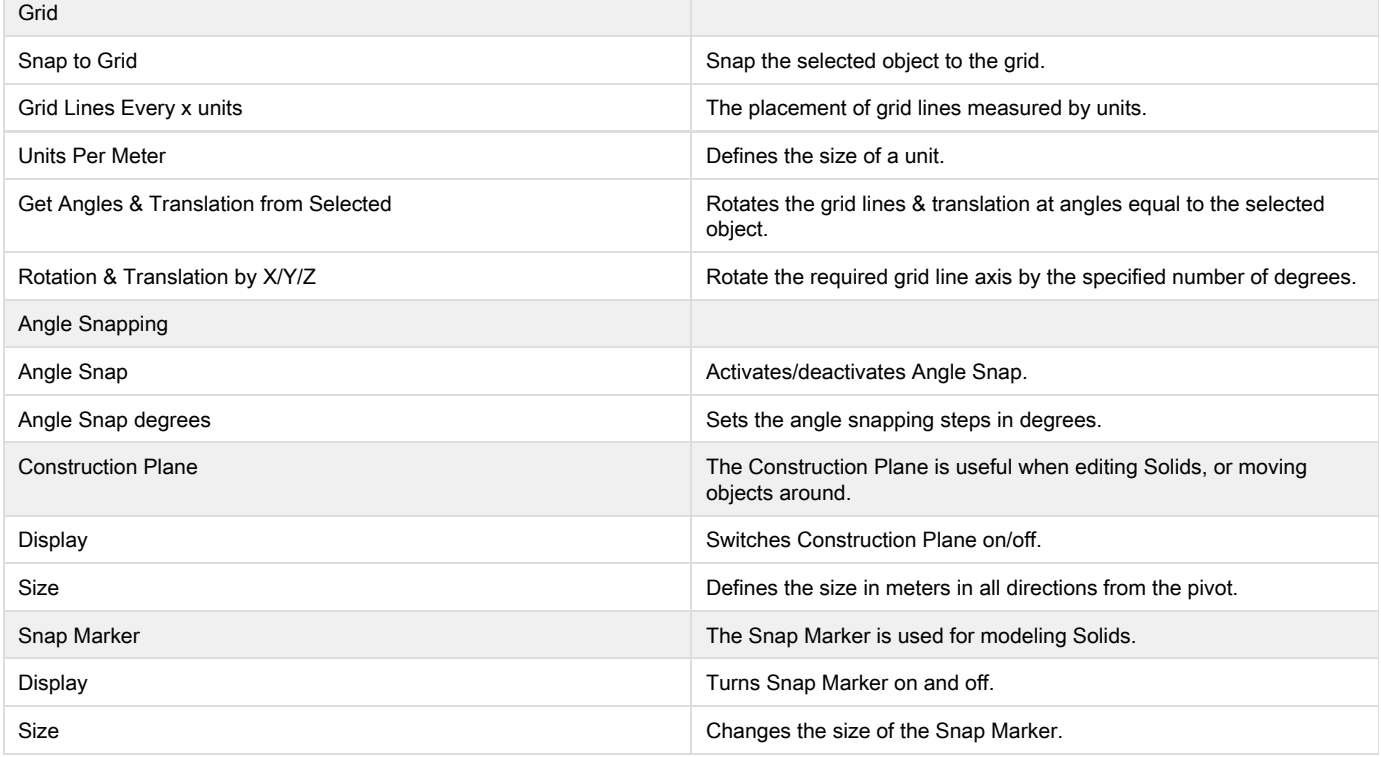

# The Config Spec Menu

This menu allows to quickly switch between predefined quality settings, to check memory footprints, visual quality differences and features available in the different modes.

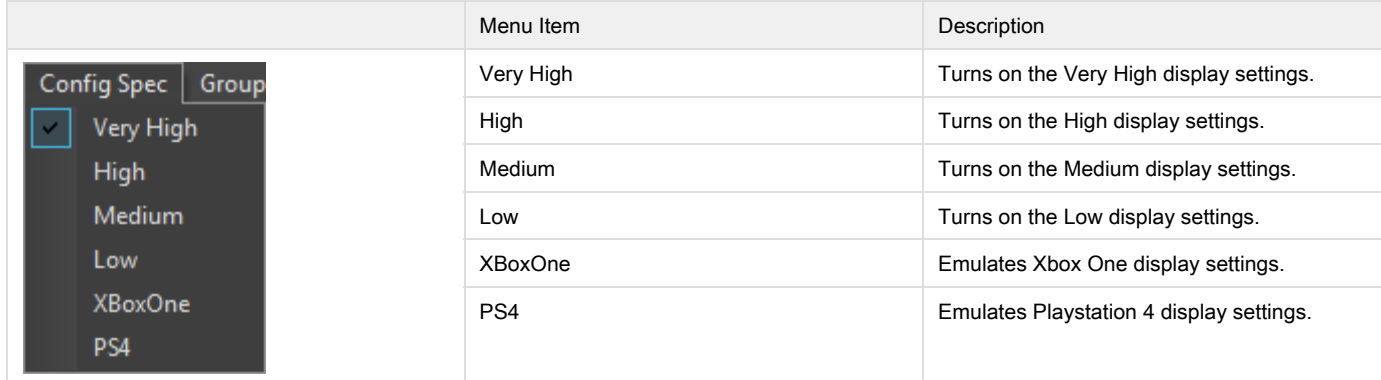

## <span id="page-5-0"></span>The Group Menu

The Group menu contains commands that are concerned with the grouping of individual objects.

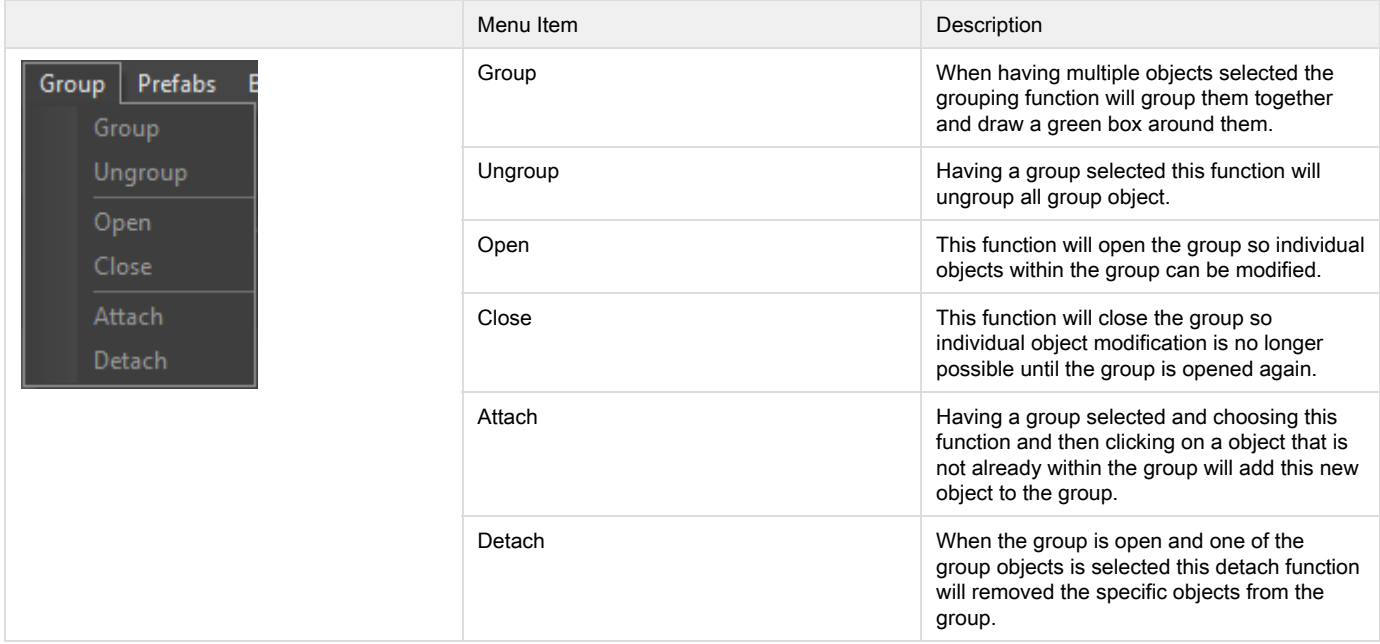

## <span id="page-5-1"></span>The Prefabs Menu

The Prefab menu contains commands to make prefabs from selection, reload prefabs and add selected objects to the prefab library.

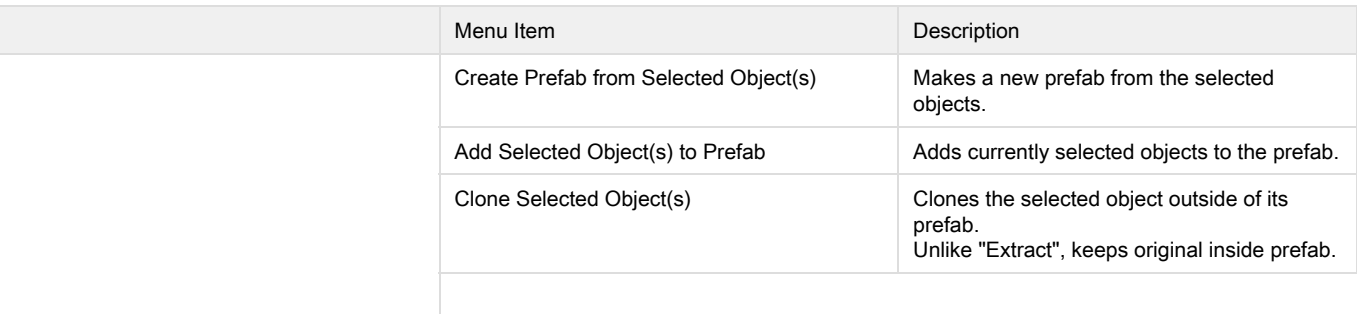

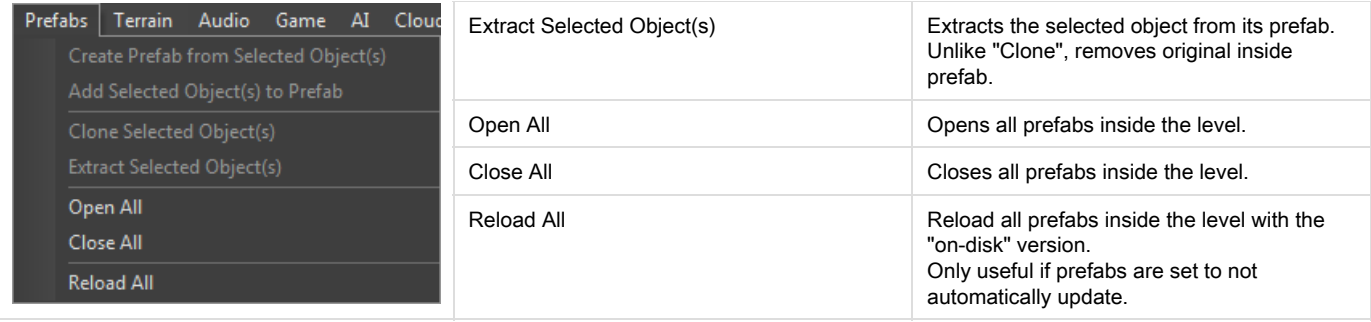

## <span id="page-6-0"></span>The Terrain Menu

The Terrain menu serves as a hub to access many view panes and tools that affect the game world and terrain appearance in particular ways.

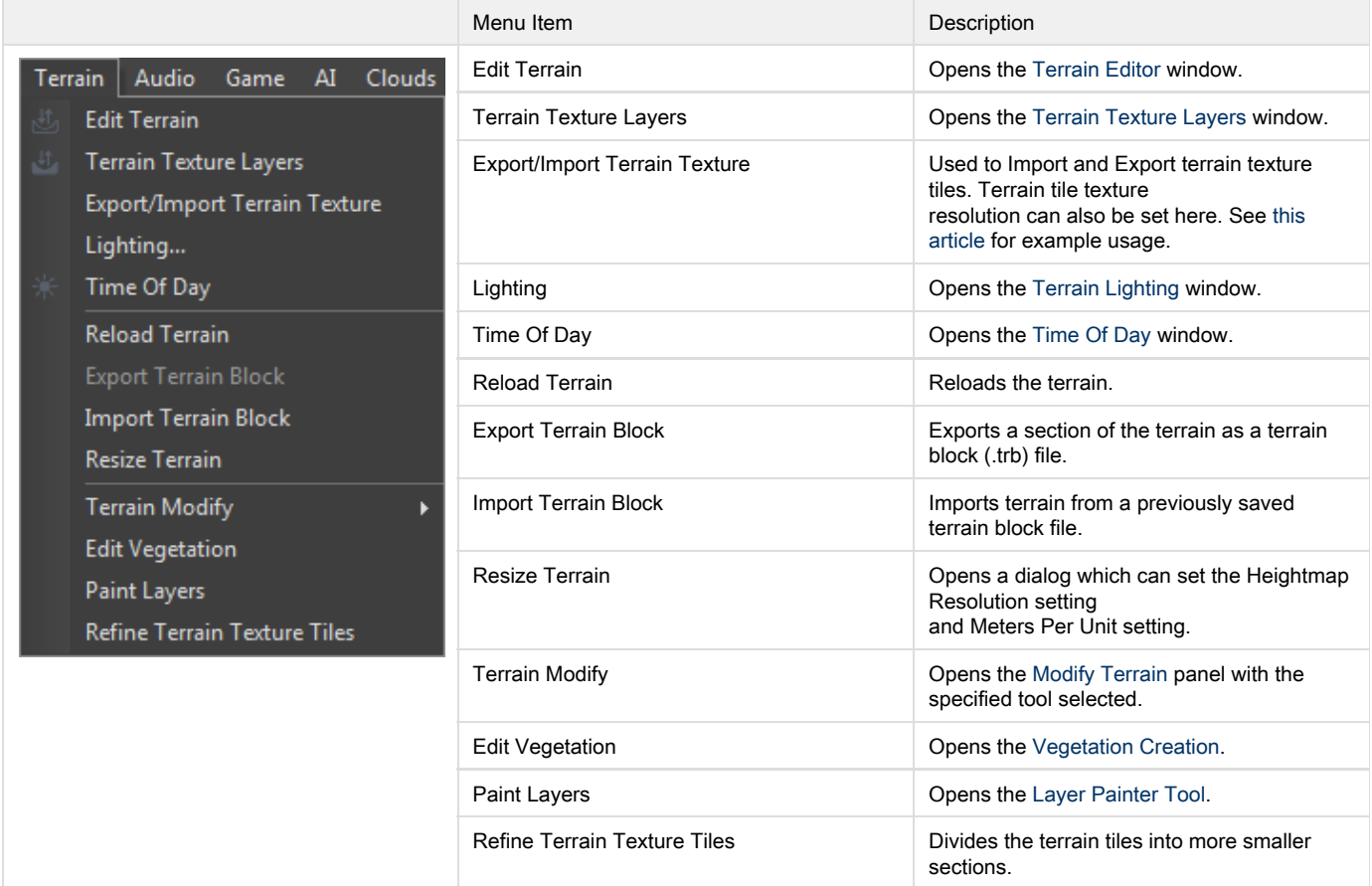

## <span id="page-6-1"></span>The Audio Menu

The Audio menu contains functions to stop and refresh the audio middleware system.

<span id="page-6-2"></span>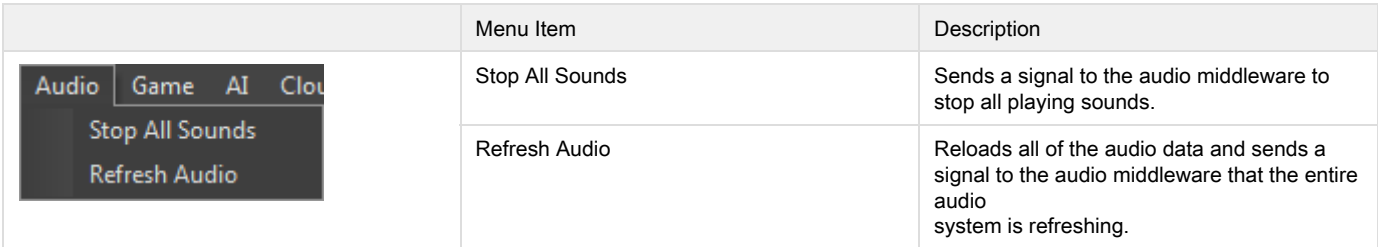

## The Game Menu

The Game menu provides commands to enable the game mode and test newly created features.

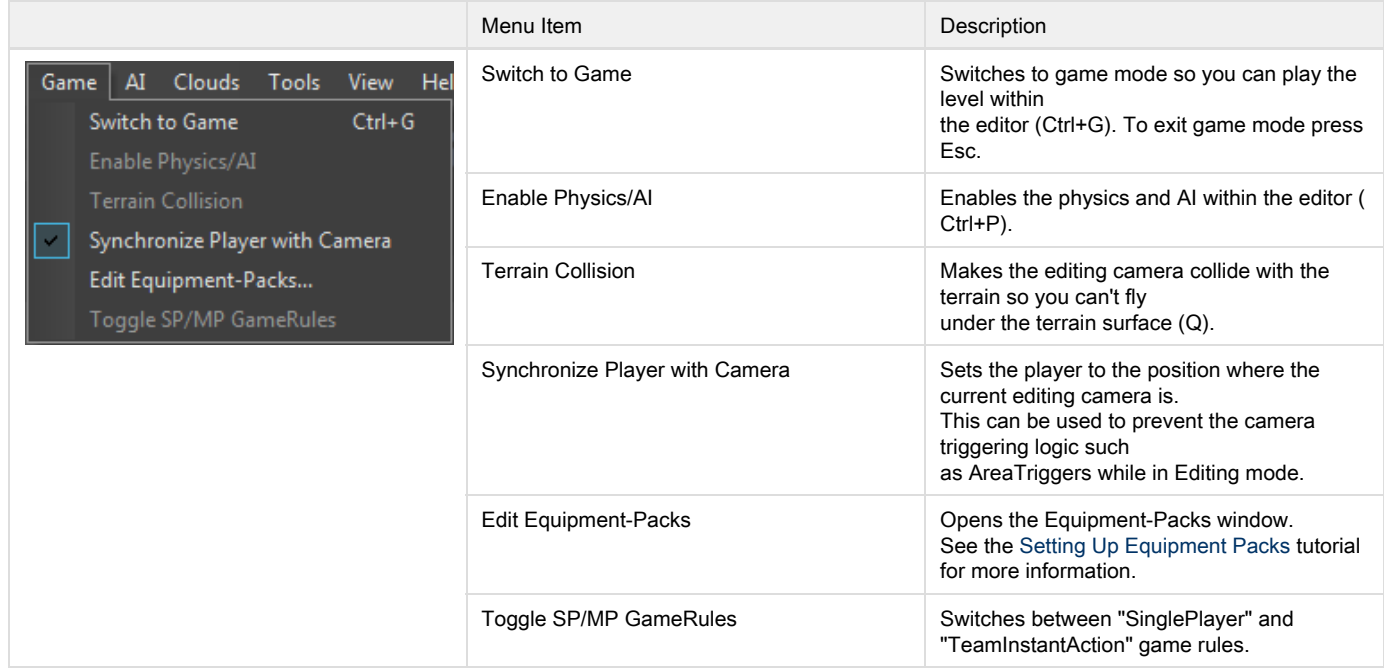

#### <span id="page-7-0"></span>The AI Menu

The AI Triangulation menu contains commands used to generate AI navigation and update the AI system within a level.

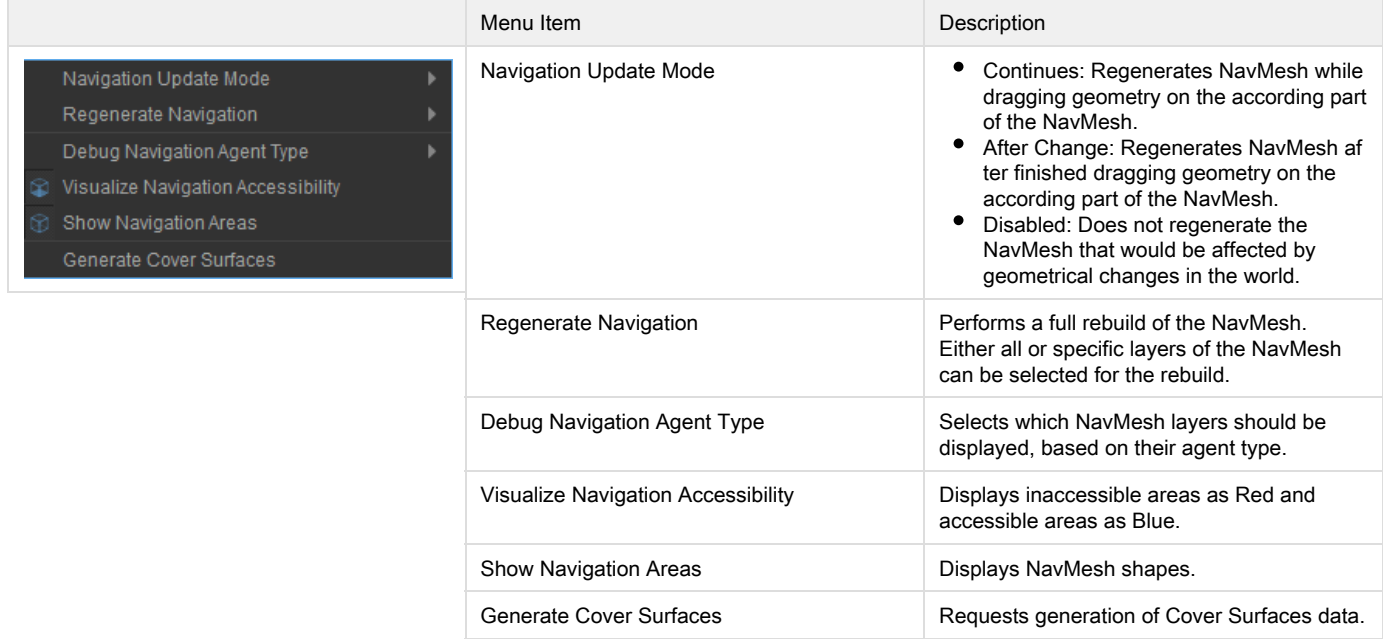

## <span id="page-7-1"></span>The Tools Menu

The Tools menu is where you reload scripts, textures, geometry and terrain. Other commands include user command configuration and check level for errors.

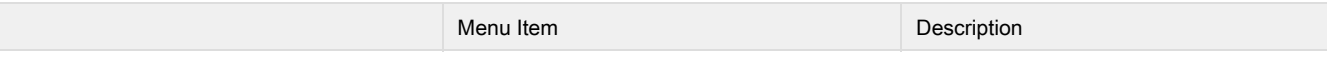

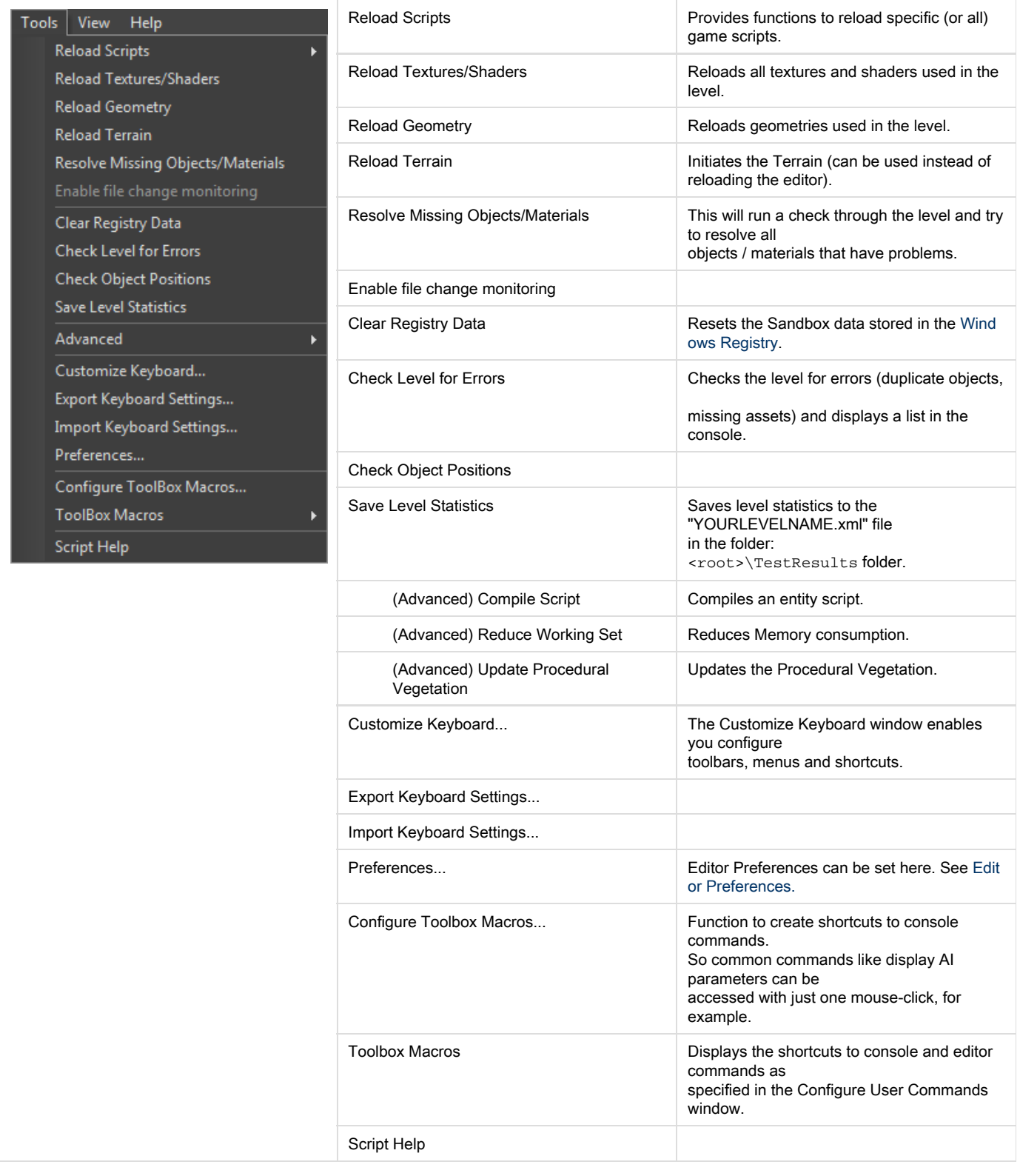

## <span id="page-8-0"></span>The View Menu

The View Menu helps users to be able to customize the Sandbox Editor, and provides access to the various Sandbox Editors, user layouts, and skins.

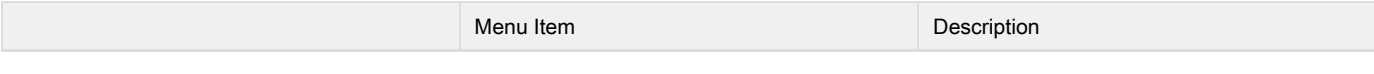

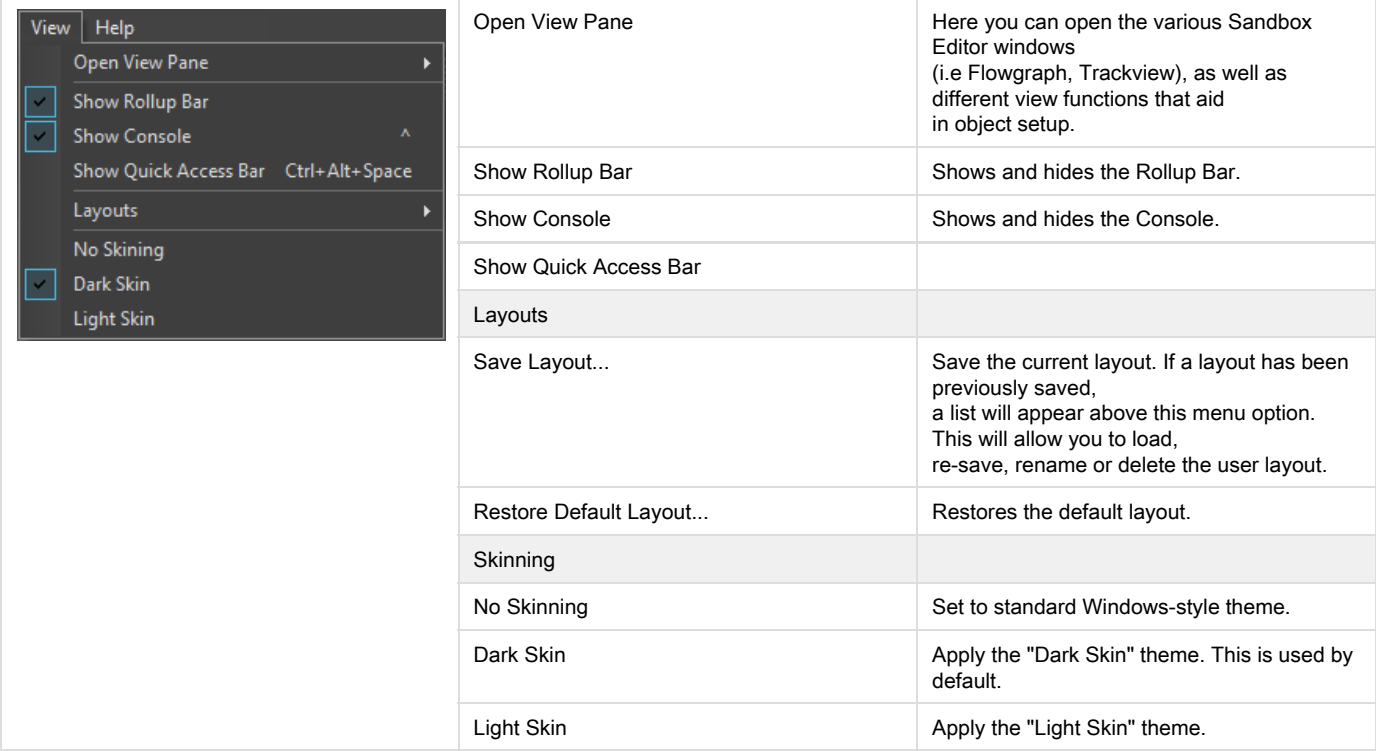

# <span id="page-9-0"></span>The Help Menu

The Help Menu contains version information as well as access to the Tip of the Day dialog box.

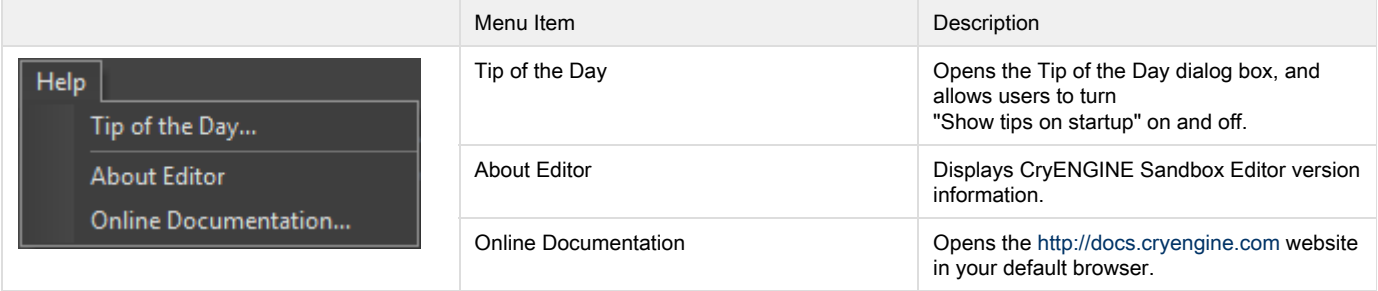